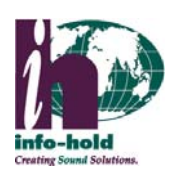

## Platinum MP-3000 V.2 Programming Guide

## New Messages

Info-Hold utilizes a Message Library method for recording new messages. Whenever new messages are produced, they are recorded and added to your current library of messages. Info-Hold will send you an e-mail when new messages are available for programming.

## Programming the MP-3000 V.2

1. Insert the USB flash drive **(FIG 1)** into a computer with Internet access with Windows 2000, XP, Vista, 7 or 8. **(FIG 2)** Click on My Computer, locate the USB drive, open up and run MOHConsole.net.exe which is stored on the USB drive.

2. All messages available will be located on the top left-hand portion of the screen. To listen to the message, simply select the message, then push the PLAY MESSAGE button and you will hear this message play back through the speakers on your PC. **(FIG 2)** Press the PLAYING button to stop playing the message.

3. Highlight the message you want and then select the ADD MESSAGE button. The message you selected will then appear in the lower left-hand portion of the screen in the box labeled as PLAYLIST. Repeat this process to add more messages. **(FIG 2)**

4. To change the current order that the messages will play, select the message, then select the MOVE UP or MOVE DOWN buttons. To delete a message in the playlist, select the message, then select the REMOVE button. **(FIG 2)**

5. When you have selected all the messages you want to play, and in the order you want them, you need to **X (FIG 3) out of the software** in order to save the playlist. *If you do not complete this step your playlist will not be saved.* You will also need to eject the USB drive properly from the computer. Simply unplugging the USB drive

from the computer can cause the playlist to not be saved properly.

6. Insert the USB flash drive into the USB port on the back of your player. **(FIG 4)** Be sure to push the USB flash drive all the way in until it is connected securely. "No File" will be displayed on the screen if the USB flash drive is not inserted correctly in the USB port.

7. **FIG 5** shows what your MP-3000 V.2 player should look like when running correctly.

Hear what your customers are hearing on-hold

You can listen to what is currently playing on-hold directly from the MP-3000 V.2 unit. Simply press the speaker button to listen to the current messages. Press again to turn off the speaker. **(FIG 5)**

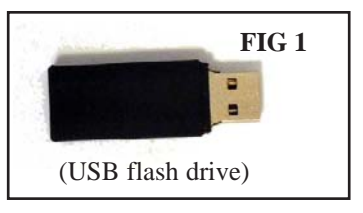

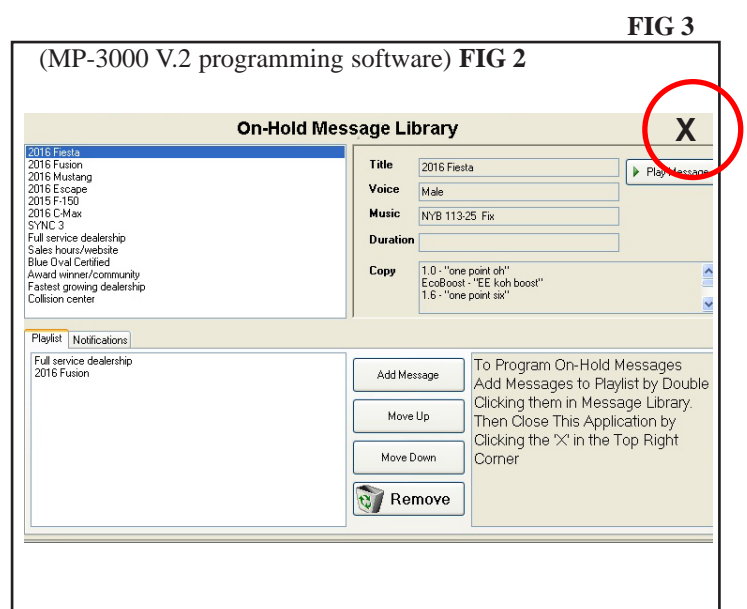

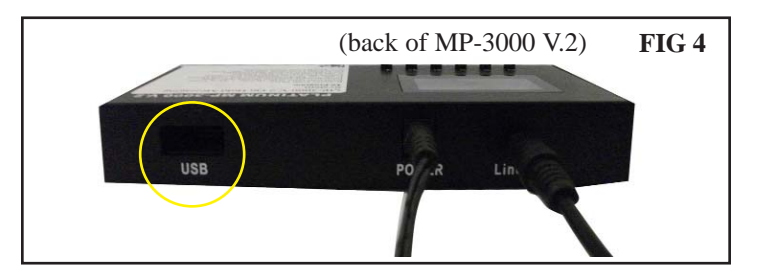

Unit must be in Repeat Mode to continue playing messages. Press the arrow button to select Repeat

mode. When Repeat mode is on, screen will show this symbol. If it is *not* in repeat mode, the letter A

will be replaced with the number 1.

buttons.

**PLATINUM MP-3000 V.3** í. **V+** = Increase volume **V-** = Decrease volume Speaker button. Screen will briefly Press to hear indicate volume level as you adjust these

messages playing. Press again to turn off speaker.

**FIG 5**

For further assistance, contact Info-Hold at 1-800-373-8200